## スマートフォン以外の携帯電話をご利用の方 <削除方法>

## 必ず手順に沿って手続きを行ってください。

**3**

※通信できない状況(圏外やスマートフォンの解約後)においては、QUICPayの情報削除ができません。スマートフォン解約後は、契約携帯電話ショップへご持参いただければ削除できます。

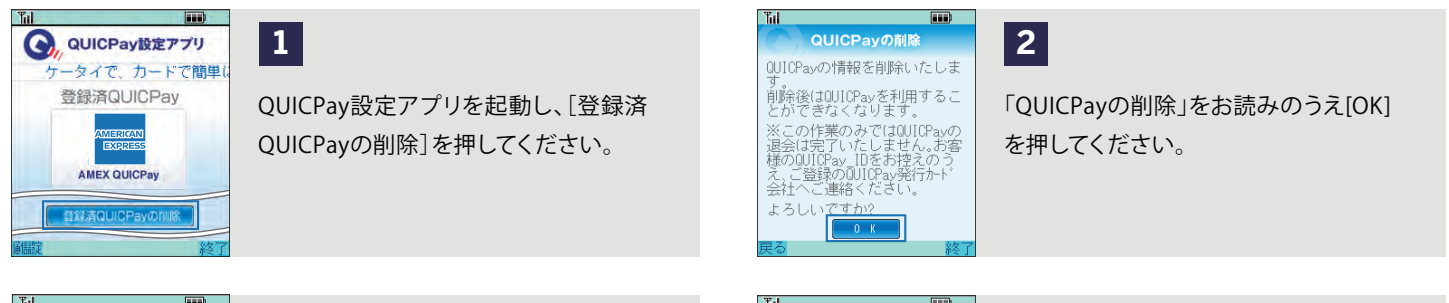

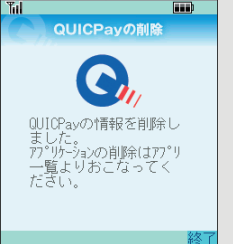

QUICPay情報の削除が完了しました。 QUICPayアプリを[終了]してください。

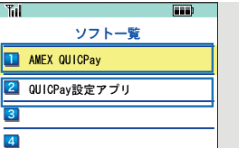

**4**

携帯電話のアプリソフト一覧より「AMEX QUICPay」「QUICPay設定アプリ」を削除し てください。